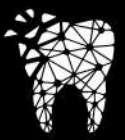

#### DENTAL MAKERS

#### LIGHTBUILDERYK

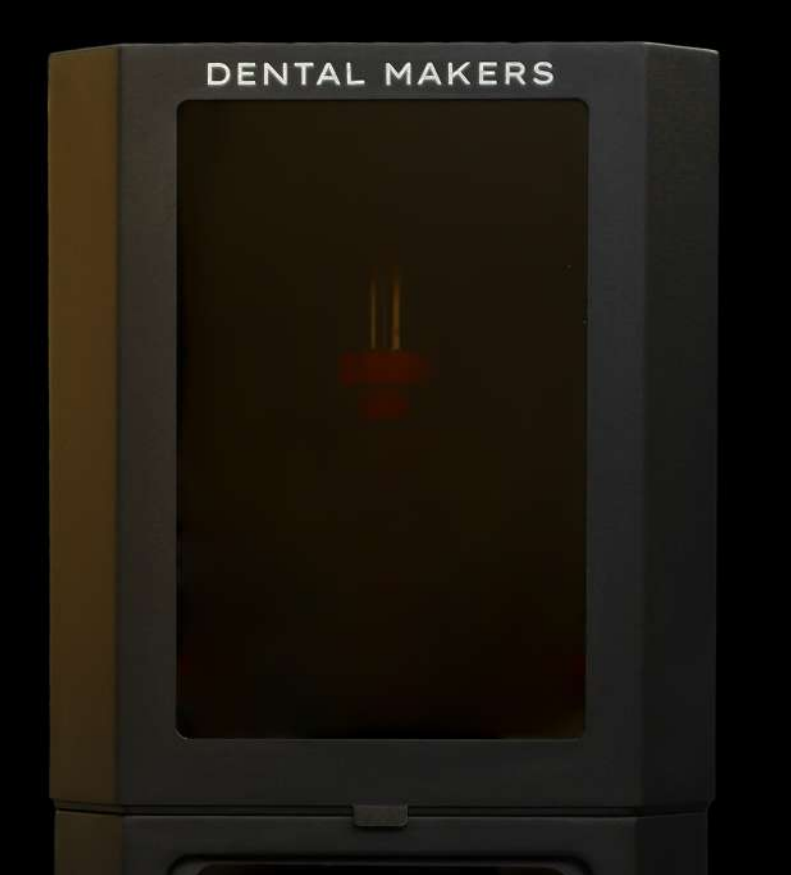

# User Manual

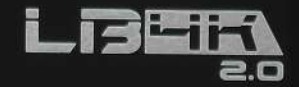

## **AVVERTENZE**

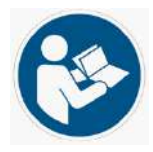

Questa Stampante 3D è destinata ad un **Uso Professionale** ed è quindi consigliato l'utilizzo soltanto da **Personale Qualificato**.

Prima di utilizzare questa Stampante 3D è necessario leggere le istruzioni e prendere confidenza con i necessari DPI per lavorare in sicurezza con le resine.

Nelle fasi di lavorazione questa stampante 3D impiega luce UV per polimerizzare la resina.

Evitare di fissare direttamente la luce UV, potrebbe essere pericoloso per gli occhi.

Si consiglia di indossare occhiali di protezione con lenti a filtro UV, sono idonei all'uso quelli con approvazione EN 172.

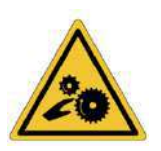

Questa stampante utilizza un motore stepper e una vite senza fine per il movimento del piano di stampa.

Il suo movimento è molto lento ma si consiglia comunque di non avvicinare le mani alle parti in movimento durante la fase di lavorazione.

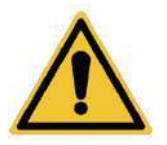

Durante l'intero processo di stampa tenere sempre lo sportello anteriore chiuso per evitare il contatto con parti meccaniche ed evitare l'esposizione ai raggi UV, come anche il contatto con la resina non polimerizzata.

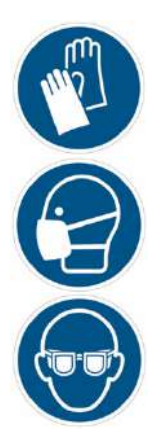

La resina in forma liquida, quindi prima del processo di polimerizzazione, è nociva per il corpo umano perché contiene sostanze volatili nocive alle vie respiratorie.

Utilizzare

- guanti in nitrile
- occhiali protettivi (conformi alla norma EN 172)
- mascherina adatta al filtraggio di gas

Si consiglia di installare ed usare la Stampante 3D in un luogo ben ventilato o sotto cappa d'aspirazione.

### **AVVERTENZE**

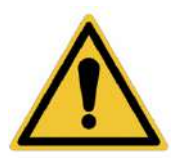

Pulire tutte le componenti di questa Stampante 3D con particolare cura, in quanto la resina potrebbe, a lungo termine, intaccare l'integrità di alcune parti della macchina, compromettendone il normale impiego.

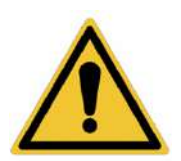

In caso di fuoriuscita di resina all'interno della Stampante 3D, rimuovere l'alimentazione e contattare l'Assistenza tecnica in DENTAL MAKERS S.r.l.

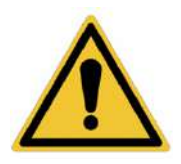

Questo macchinario ha un sistema di riscaldamento con temperatura massima di +30°C. In caso di malfunzionamento rimuovere l'alimentazione e contattare l'Assistenza tecnica in DENTAL MAKERS S.r.l.

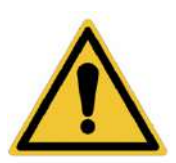

In caso di manomissione, modifica non autorizzata o rimozione di componenti della Stampante 3D, il Fabbricante non si ritiene responsabile di eventuali danni a persone e/o cose. Attenersi soltanto alle indicazioni del Fabbricante, diversamente sarà considerato un uso improprio della Stampante 3D e decadranno tutte le clausole di riparazione in garanzia.

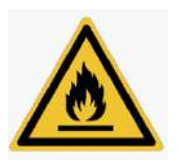

Tenere la Stampante 3D lontana da fonti di calore in quanto alcuni tipi di resine impiegate risultano essere facilmente infiammabili.

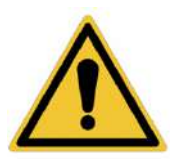

In caso di prolungato inutilizzo della Stampante 3D si consiglia di rimuovere il cavo di alimentazione e di procedere ad accurata pulizia e rimozione dei residui di resina.

In caso di parti danneggiate e da sostituire contattare l'Assistenza tecnica in DENTAL MAKERS S.r.l. per ricevere solo parti di ricambio originali.

#### CONTENUTO DELLA CONFEZIONE

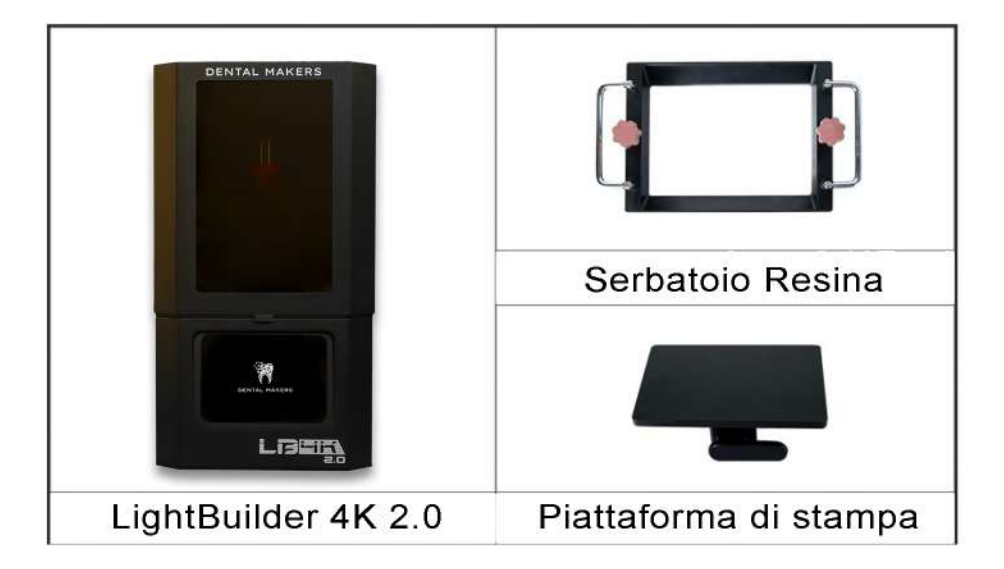

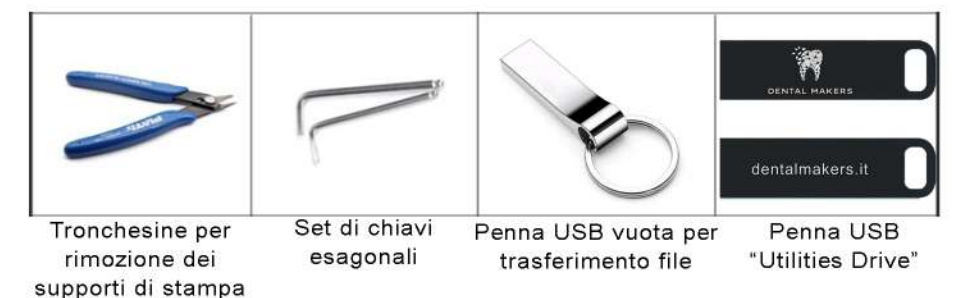

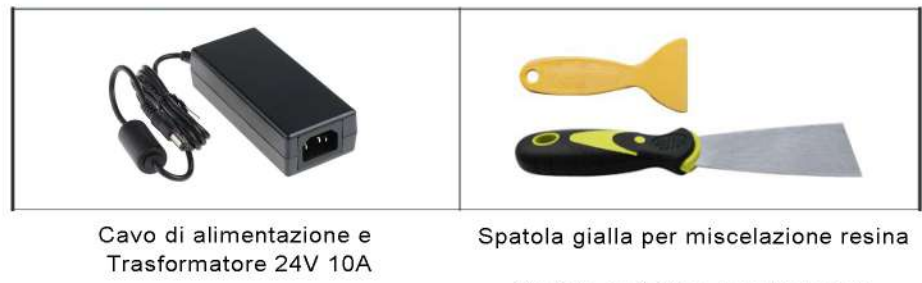

Spatola metallica per rimuovere i modelli dal piano di stampa

### **STAMPANTE 3D**

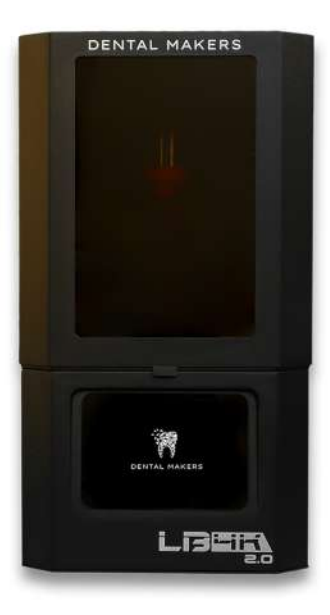

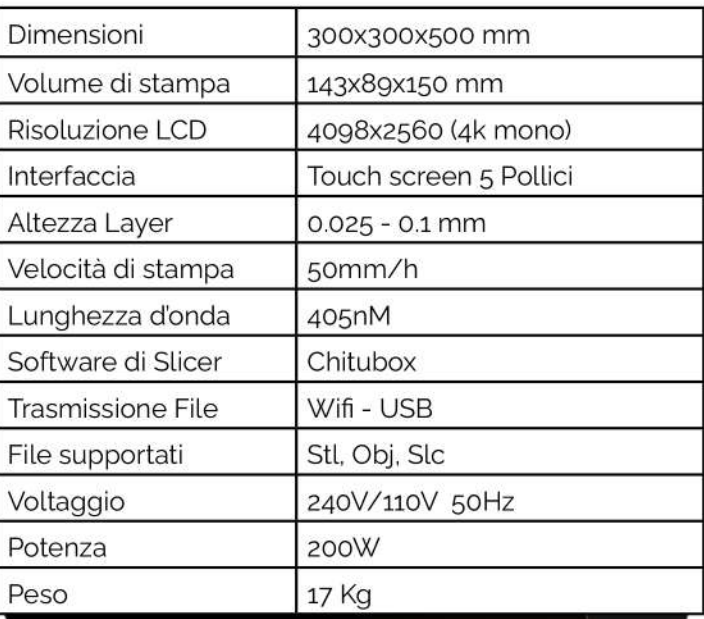

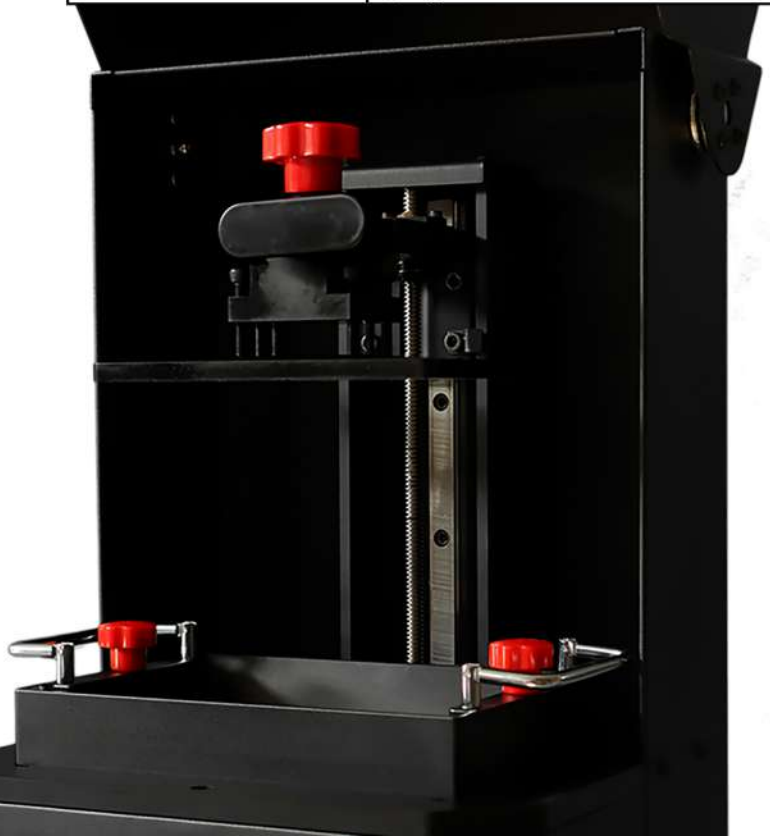

#### **STAMPANTE 3D**

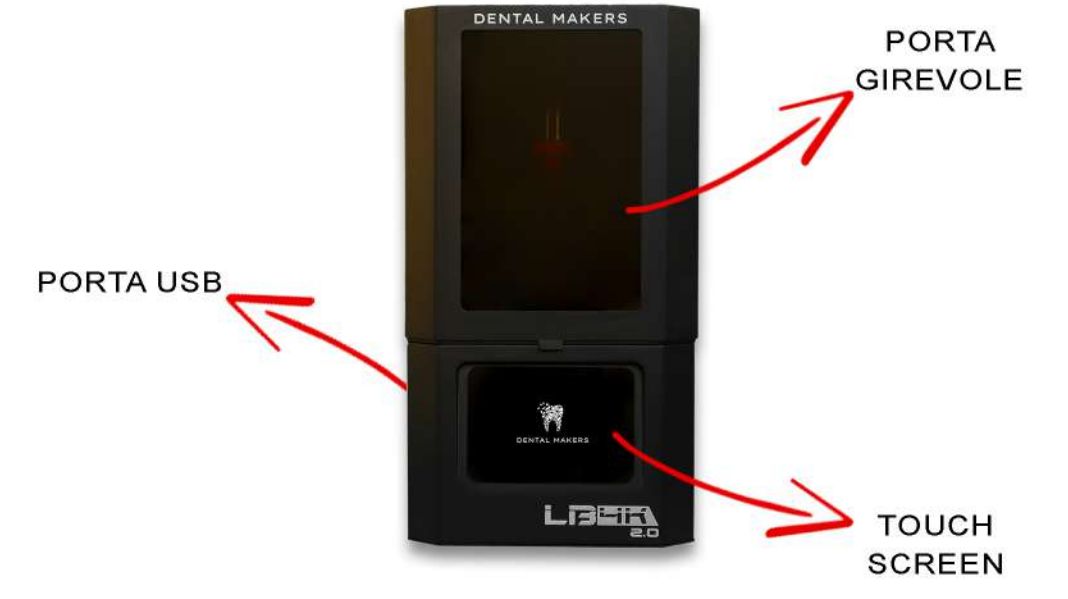

**POSTERIORE** 

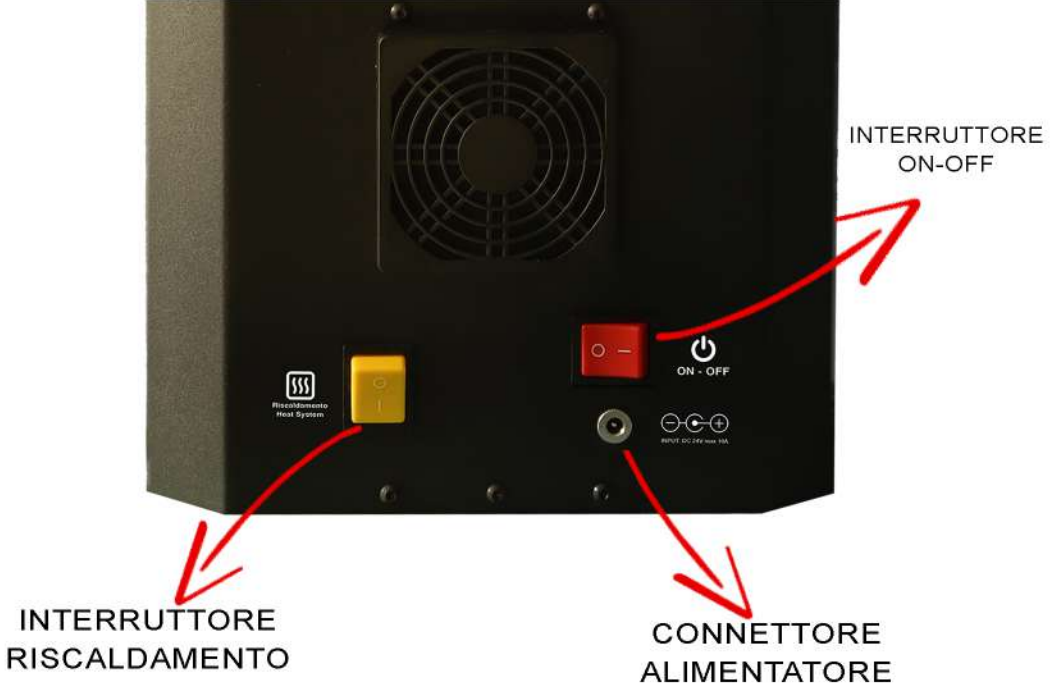

## **INSTALLAZIONE**

Accertarsi che il contenuto della confezione sia integro e completo, in caso contrario contattare l'assistenza clienti

Dopo aver ricevuto la Lightbuilder 4K 2.0 L'utilizzatore dovrà soltanto rimuovere l'imballo e connettere l'alimentazione al connettore posto sul retro della stampante 3D.

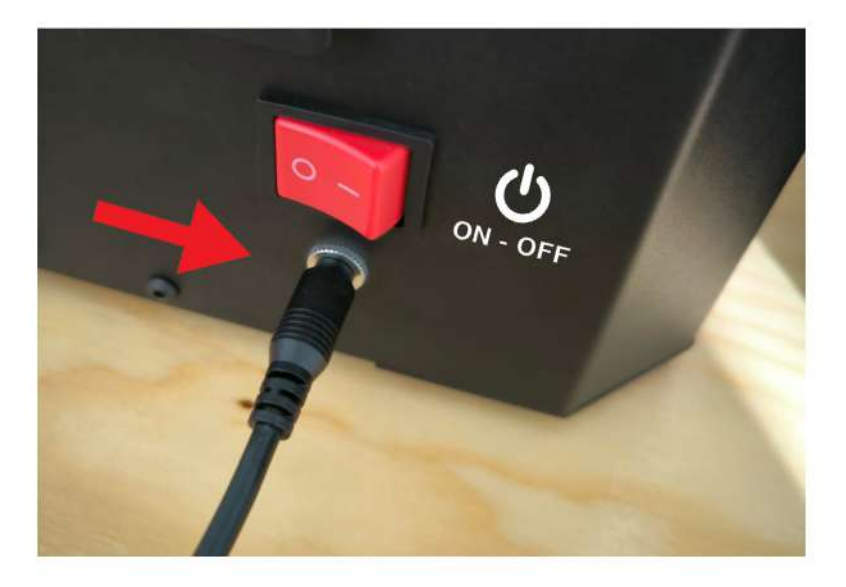

L'installazione del software di stampa Chitubox verrà successivamente effettuata SEMPRE da Dental Makers tramite connessione remota con software AnyDesk scaricabile al sequente link:

#### https://anydesk.com/it/downloads

## **INSTALLAZIONE**

Nel corso dell'installazione del software forniremo al cliente tutte le linee guide per il corretto funzionamento della macchina e del software di stampa.

Sarà possibile ritrovare tutte queste informazioni sotto forma di video tutorial nella penna USB "Utilities Drive" in dotazione con la stampante 3D.

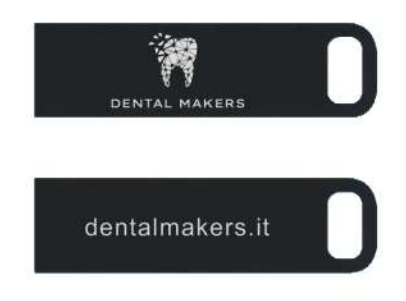

Nella penna USB troverete due cartelle distinte: Tutorial Macchina e Tutorial Software, rispettivamente con video-guida per le operazioni da eseguire sulla stampante e nel software chitubox. Sono presenti inoltre il firmware della macchina, i parametri ed il software di stampa, elementi che potrebbero facilitare una nostra eventuale assistenza da remoto.

Consigliamo quindi di custodire la "Utility Drive" con cura. In caso di smarrimento, forniremo una nuova penna USB previo vostro contatto.

Scansionando il QR sarà comunque possibile scaricare tutto il materiale sopra elencato che potrebbe venir aggiornato nel corso del tempo

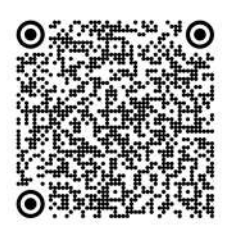

#### **GESTIONE ACCESSORI E RICAMBI**

Tutte le **componenti** della stampante 3D Lightnuilder 4K sono descritte nella lista componenti ricevuta con il macchinario.

Specifichiamo che in caso di quasto di qualsiasi componente, Dental Makers o il distributore di zona dovrà ritirare il macchinario per la riparazione, ecezion fatta per il **trasformatore** che potrà essere spedito al cliente.

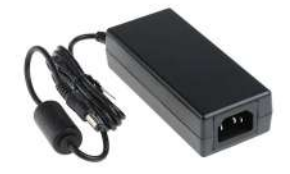

Due sono invece gli **accessori** acquistabili e installabili direttamente dal cliente, da intendersi come componenti aggiuntive e non come ricambi:

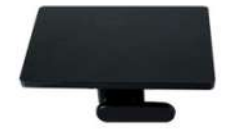

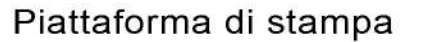

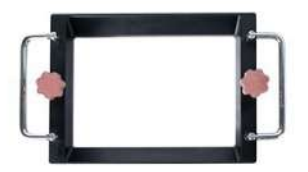

Serbatoio Resina

Per l'utilizzo corretto dei materiali di consumo (Resine) leggere attentamente le informazioni riportate sulla confezione o nel foglio illustrativo sia nel caso di materiali Dental Makers che di altri brand

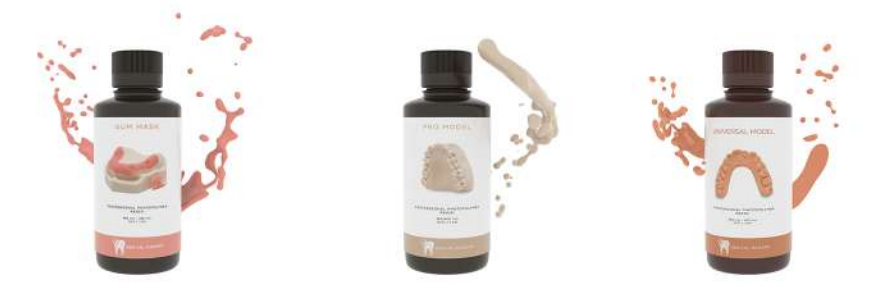

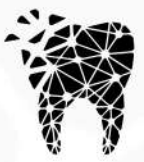

**DENTAL MAKERS** 

#### **CONFORMITA' del PRODOTTO** ai requisiti essenziali delle Direttive Europee

DICHIARAZIONE DI CONFORMITÀ UE SEMPLIFICATA di cui all'articolo 10, paragrafo 9 ed in accordo all'ALLEGATO VII della Direttiva 2014/53/UE

Il fabbricante, DENTAL MAKERS S.r.l., dichiara che il tipo di apparecchiatura radio Dental Makers (con Wi-Fi 2,4GHz), Modello LIGHTBUILDER 4K è conforme alla direttiva 2014/53/UE.

La targa dati sulla Stampante 3D è come l'immagine seguente:

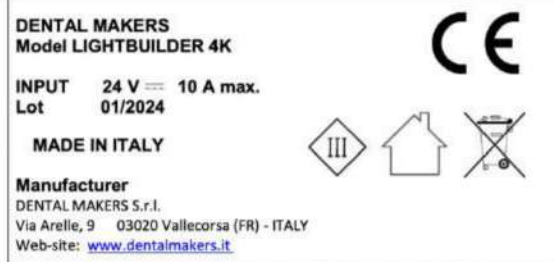

Scansiona il codice QR per visualizzare la dichiarazione di conformità estesa (draft EU-DoC REd includes Turkey assessment)

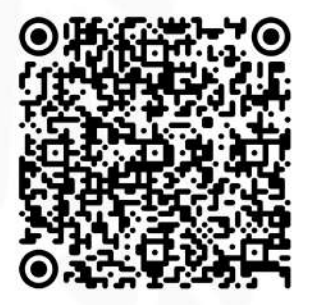

## **CONTATTI**

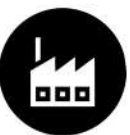

**Dental Makers** +39 0775 163 0167 info@dentalmakers.it

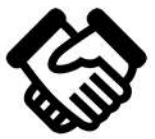

Amministrazione-commerciale +39 380 389 5852

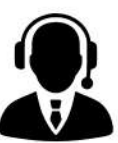

Assistenza Tecnica +39 389 945 3449

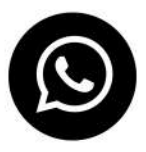

I numeri di cellulare sono disponibili anche per contatto tramite whatsapp

www.dentalmakers.it

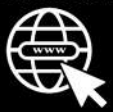

#### **WARNINGS**

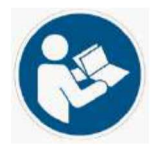

This 3D Printer is intended for Professional Use and is therefore recommended to be used only by Qualified Personnel.

Before using this 3D Printer it is necessary to read the i nstructions and become familiar with the necessary PPE to work safely with resins.

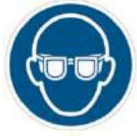

In the processing phases this 3D printer uses UV light to polymerize the resin.

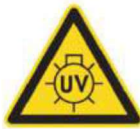

Avoid staring directly into UV light, it could be dangerous for your eyes.

It is advisable to wear protective glasses with UV filter lenses; those with EN 172 approval are suitable for use.

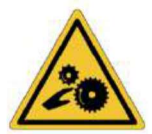

This printer uses a stepper motor and a worm screw to move the print bed.

Its movement is very slow but it is still advisable not to bring your hands near the moving parts during the processing phase.

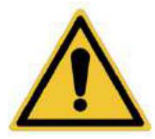

During the entire printing process, always keep the front door closed to avoid contact with mechanical parts and avoid exposure to UV rays, as well as contact with uncured resin.

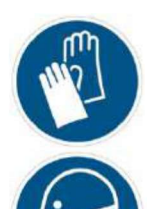

The resin in liquid form, therefore before the polymerization process, is harmful to the human body because it contains volatile substances harmful to the respiratory tract.

#### Use

nitrile aloves protective glasses (compliant with EN 172) mask suitable for gas filtering

It is recommended to install and use the 3D Printer in a well-ventilated place or under a fume hood.

#### **WARNINGS**

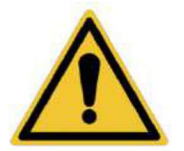

Clean all components of this 3D Printer with particular care, as the resin could, in the long term, affect it the integrity of some parts of the machine, compromising its normal use.

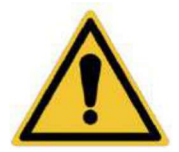

In the event of a resin leak inside the 3D Printer. remove power and contact Technical Support in **DENTAL MAKERS S.r.I.** 

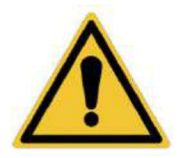

This machine has a heating system with maximum temperature of +30°C.

In case of malfunction, remove the power supply contact Technical Assistance at DENTAL MAKERS S.r.l.

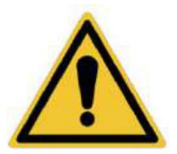

In the event of tampering, unauthorized modification or removal of components of the 3D Printer, the Manufacturer is not considered

responsible for any damage to people and/or things.

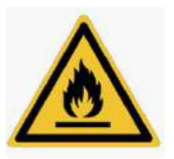

Otherwise only follow the Manufacturer's instructions will be considered an improper use of the 3D Printer e all warranty repair clauses will be void.

Keep the 3D Printer away from heat sources as some types of resins used are easily flammable.

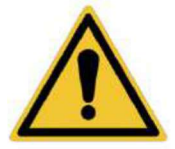

In case of prolonged non-use of the 3D printer we recommend remove the power cord and proceed to thorough cleaning and removal of resin residues.

If parts are damaged and need to be replaced, contact Assistance technique in DENTAL MAKERS S.r.I. to receive only original spare parts.

### PACKAGE CONTENTS

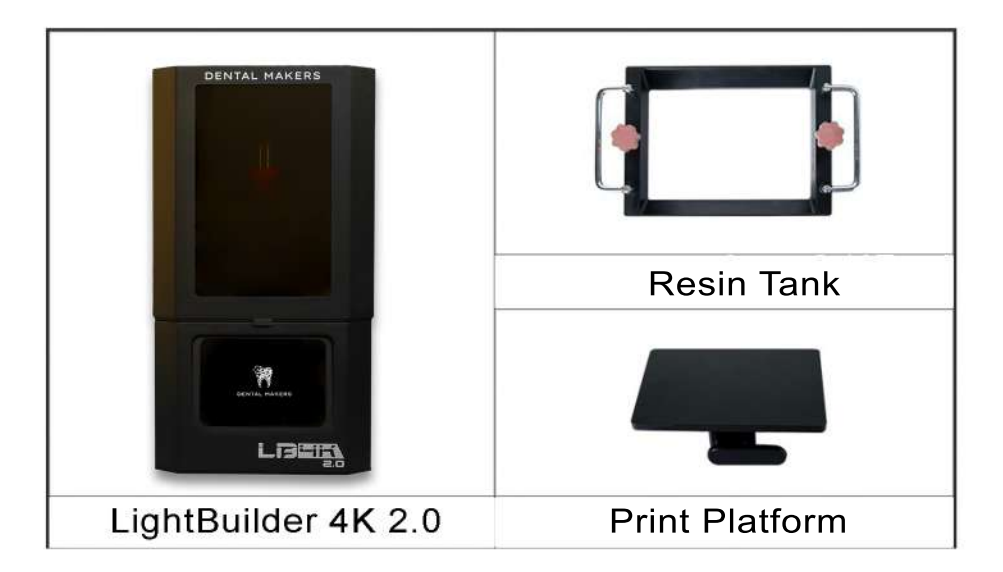

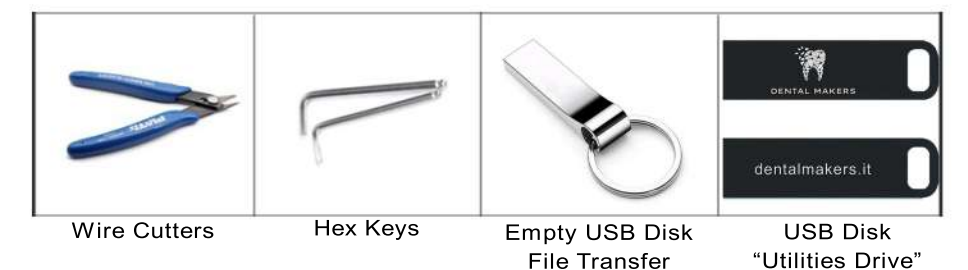

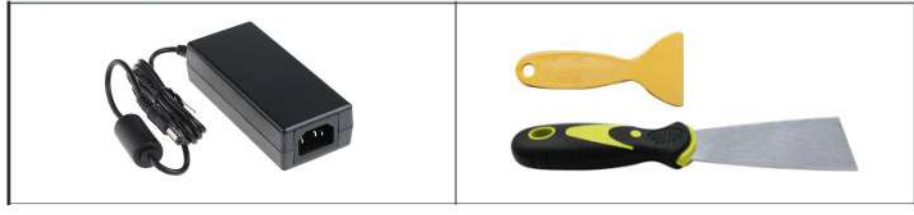

ACDC Adapters 24V 10A

Yellow spatula for mixing resin

Metal spatula for removing the models from the print platform

#### **3D PRINTER**

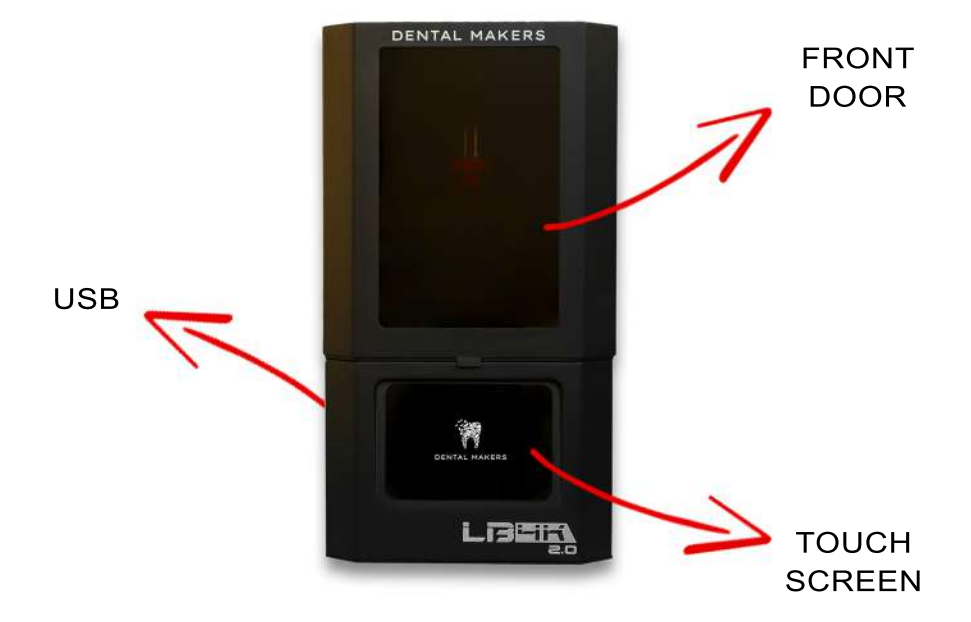

POSTERIORE

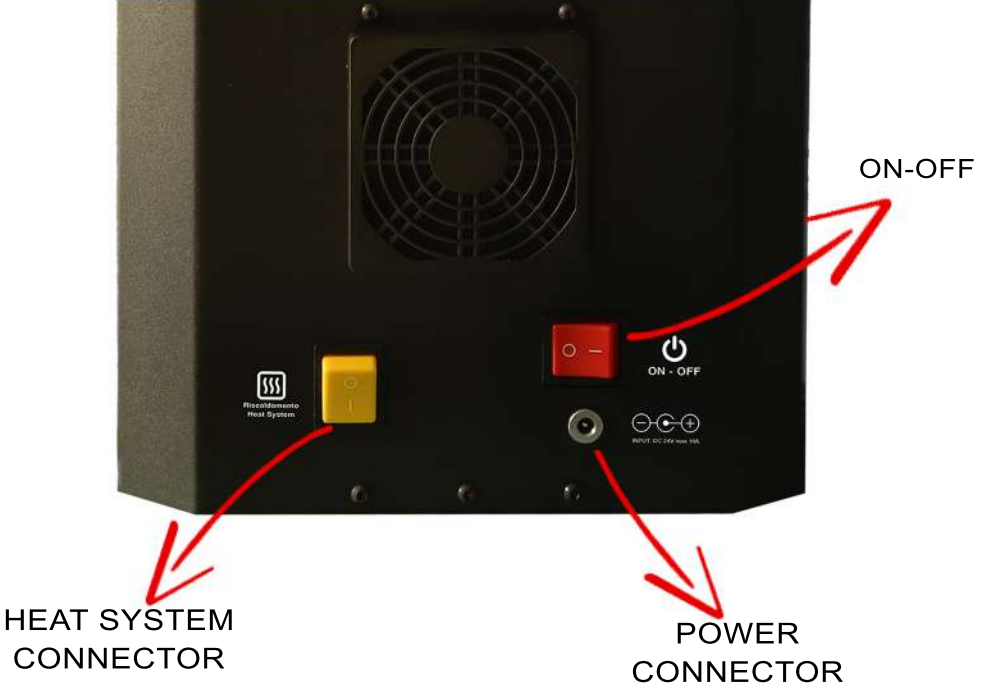

## **3D PRINTER**

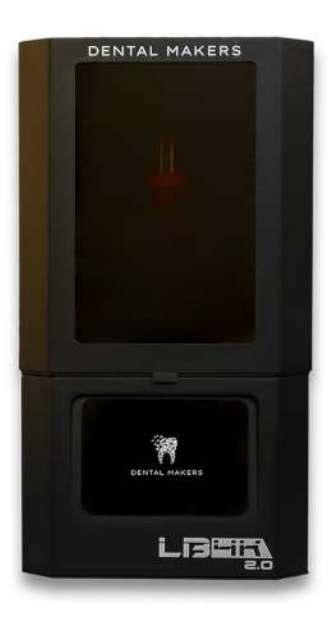

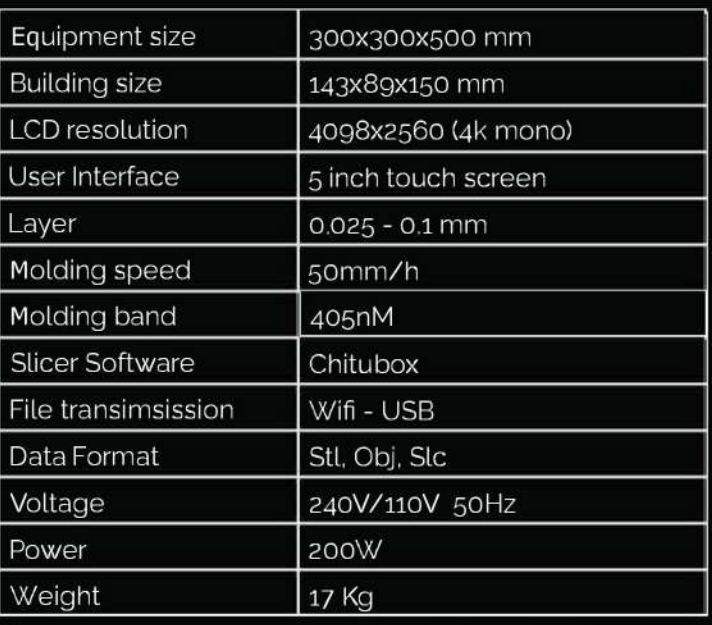

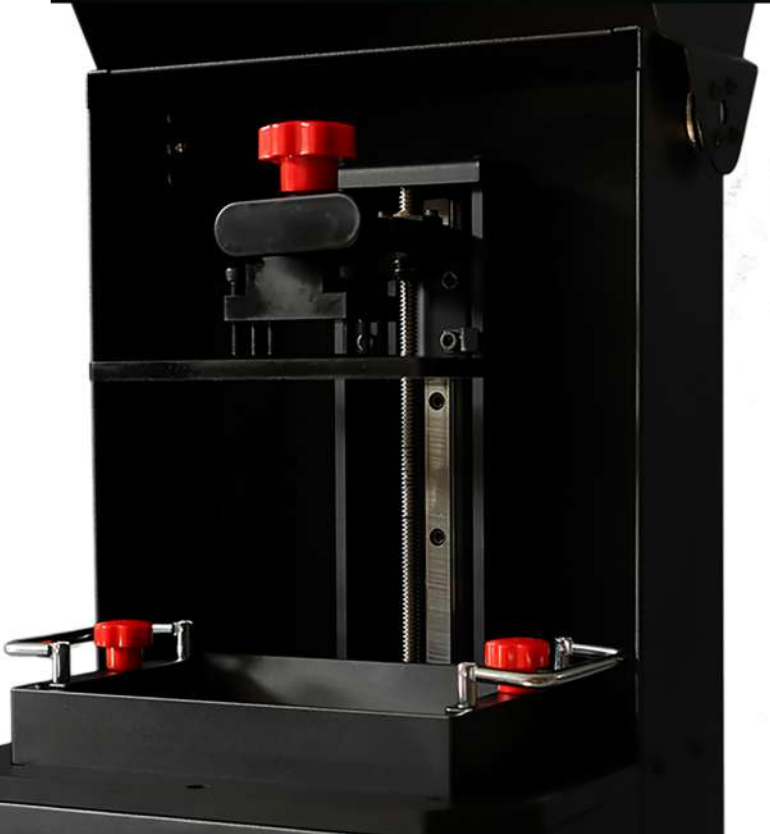

## **INSTALLATIONS**

Make sure that the contents of the package are intact and complete, otherwise contact customer support.

After receiving the Lightbuilder 4K 2.0 the user must just remove the packaging and connect the power to the connector located on the back of the 3D printer.

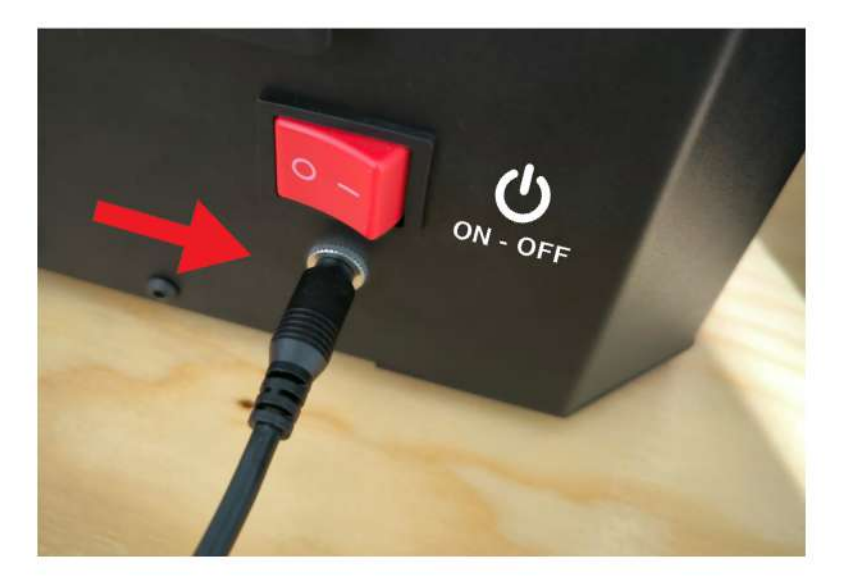

The Chitubox printing software installation will come subsequently ALWAYS carried out by Dental Makers via remote connection software or by your local distributor

Remote connection software https://anydesk.com/it/downloads

## INSTALLATIONS

During the installation of the software you will be provided with all the guidelines for the correct functioning of the machine and the printing software.

It will be possible to find all this information in the form of video tutorials in the "Utilities Drive" USB stick supplied with the 3D printer.

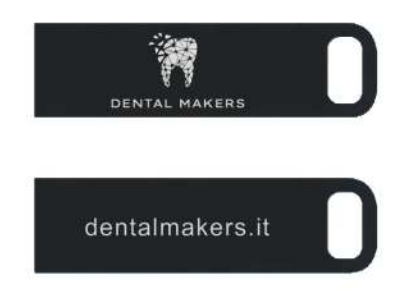

On the USB stick you will find two distinct folders: Machine Tutorial and Software Tutorial, respectively with video quide for the operations to be performed on the printer and in chitubox software. The machine's firmware is also present, the parameters and the printing software, elements that could facilitate our possible remote assistance.

We therefore recommend storing the "Utility Drive" carefully. In case of loss, we will provide a new USB stick at your expense contact.

By scanning the QR you will still be able to download all the material listed above which may be updated over time

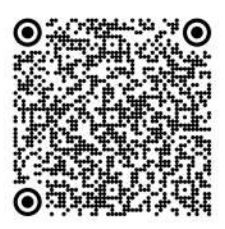

#### SPARE PARTS AND ACCESSORIES

All components of the Lightnuilder 4K 3D printer are described in the component list received with the machine.

We specify that in the event of failure of any component. Dental Makers or the local distributor will have to collect the machinery for repair, except for the transformer which can be shipped to the customer.

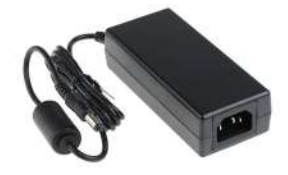

There are two accessories that can be purchased and installed directly from the customer, to be understood as additional components and not as spare parts:

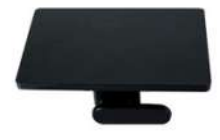

**Print Platform** 

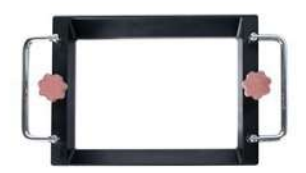

**Resin Tanks** 

For the correct use of consumables (Resins), read carefully the information on the package or leaflet illustrative both in the case of Dental Makers materials and other brands

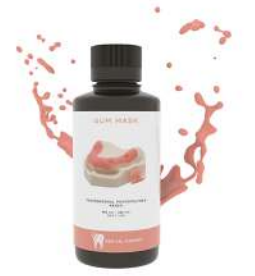

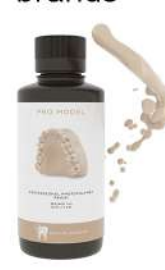

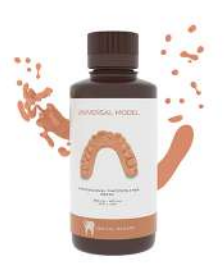

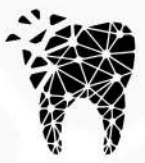

**DENTAL MAKERS** 

#### **PRODUCT COMPLIANCE**<br>**with the essential requirements of European directives**

Simplified EU declaration of conformity article 10, paragraph 9 and in accordance with Annex VII of Directive 2014/53/EU

The manufacturer Dental Makers declares that the type of radio equipment Dental Makers Lightbuilder 4K complies with Directive 2014/53/EU

The nameplate on the 3D printer is like the following image

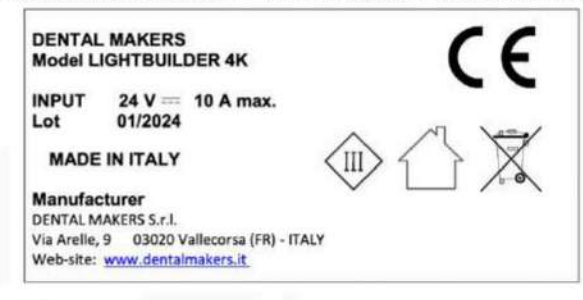

Scan the QR code to view the statement extended compliance (draft\_EU-DoC\_REd includes Turkey assessment)

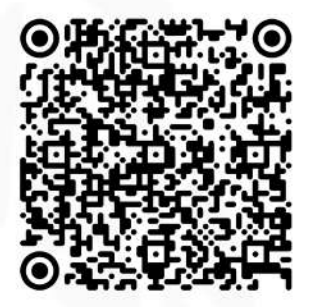

#### **CONTACTS**

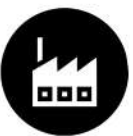

**Dental Makers** +39 0775 163 0167 info@dentalmakers.it

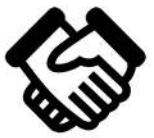

Administration-Commercial +39 380 389 5852

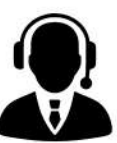

**Technical assistance** +39 389 945 3449

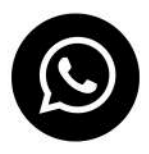

Mobile numbers are also available for WhatsApp contact

www.dentalmakers.it

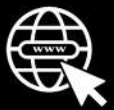

#### Produced by:

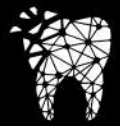

DENTAL MAKERS

Dental Makers Via Arelle 9, 03020 Vallecorsa (FR) Italia tel. +39 0775 163 0167 web. www.dentalmakers.it mail. info@dentalmakers.it